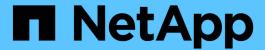

# application volume commands

**ONTAP 9.3 commands** 

NetApp February 11, 2024

This PDF was generated from https://docs.netapp.com/us-en/ontap-cli-93/application-volume-remove.html on February 11, 2024. Always check docs.netapp.com for the latest.

# **Table of Contents**

| application volume commands | <br> | 1 |
|-----------------------------|------|---|
| application volume remove   | <br> | 1 |
| application volume show     | <br> | 1 |

## application volume commands

## application volume remove

Remove a volume from an application

**Availability:** This command is available to *cluster* and *Vserver* administrators at the *advanced* privilege level.

### **Description**

This command removes a volume from an application. If the volume is the only member volume of an application component, the application component is deleted. If there are no more application components in the application, the application is deleted.

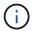

This command is provided to support downgrade and revert of Data ONTAP to versions prior to the support of applications. It should not be used for any other purpose.

#### **Parameters**

-vserver <vserver name> - Vserver (privilege: advanced)

The Vserver of the volume to remove from the application.

-application <text> - Application (privilege: advanced)

The name of the application from which to remove the volume.

-volume <volume name> - Volume (privilege: advanced)

The volume to remove from the application.

## **Examples**

```
cluster1::*> application volume remove -vserver vs1 -application app1
-volume vol1
```

The example above removes volume vol1 in Vserver vs1 from application app1. If this is the only volume in the application, the application is deleted.

## application volume show

Display application volumes

**Availability:** This command is available to *cluster* and *Vserver* administrators at the *advanced* privilege level.

### **Description**

This command displays the volumes that are part of an application.

#### **Parameters**

#### { [-fields <fieldname>,...]

Specifies fields that you want included in the output. You can use -fields? to display the available fields.

#### | [-instance ] }

Specifies the display of all available fields for each selected volume.

#### [-vserver <vserver name>] - Vserver (privilege: advanced)

Selects application volumes belonging to Vservers that match the parameter value.

#### [-application <text>] - Application (privilege: advanced)

Selects application volumes that belong to an application that matches the parameter value.

#### [-volume <volume name>] - Volume (privilege: advanced)

Selects application volumes whose name matches the parameter value.

### [-size {<integer>[KB|MB|GB|TB|PB]}] - Volume Size (privilege: advanced)

Selects application volumes whose size matches the parameter value.

# [-state {online|restricted|offline|force-online|force-offline|mixed}] - Volume State (privilege: advanced)

Selects application volumes whose state matches the parameter value.

#### [-application-component <text>] - Application Component (privilege: advanced)

Selects application volumes that belong to application component that matches the parameter value.

### **Examples**

| Vserver | Application | Volume | State  |
|---------|-------------|--------|--------|
| vs1     | app1        |        |        |
|         |             | vol1   | online |
|         |             | vol2   | online |
|         |             | vol3   | online |
|         | app2        |        |        |
|         |             | vol4   | online |
|         |             | vol5   | online |
|         |             | vol6   | online |
| vs2     | app3        |        |        |
|         |             | vol7   | online |
|         |             | vol8   | online |
|         |             | vol9   | online |
|         | app4        |        |        |
|         |             | vol10  | online |
|         |             | vol11  | online |
|         |             | vol12  | online |

The example above displays the volumes of all applications in the cluster.

The example above displays the volumes of application app1 in Vserver vs1.

#### Copyright information

Copyright © 2024 NetApp, Inc. All Rights Reserved. Printed in the U.S. No part of this document covered by copyright may be reproduced in any form or by any means—graphic, electronic, or mechanical, including photocopying, recording, taping, or storage in an electronic retrieval system—without prior written permission of the copyright owner.

Software derived from copyrighted NetApp material is subject to the following license and disclaimer:

THIS SOFTWARE IS PROVIDED BY NETAPP "AS IS" AND WITHOUT ANY EXPRESS OR IMPLIED WARRANTIES, INCLUDING, BUT NOT LIMITED TO, THE IMPLIED WARRANTIES OF MERCHANTABILITY AND FITNESS FOR A PARTICULAR PURPOSE, WHICH ARE HEREBY DISCLAIMED. IN NO EVENT SHALL NETAPP BE LIABLE FOR ANY DIRECT, INDIRECT, INCIDENTAL, SPECIAL, EXEMPLARY, OR CONSEQUENTIAL DAMAGES (INCLUDING, BUT NOT LIMITED TO, PROCUREMENT OF SUBSTITUTE GOODS OR SERVICES; LOSS OF USE, DATA, OR PROFITS; OR BUSINESS INTERRUPTION) HOWEVER CAUSED AND ON ANY THEORY OF LIABILITY, WHETHER IN CONTRACT, STRICT LIABILITY, OR TORT (INCLUDING NEGLIGENCE OR OTHERWISE) ARISING IN ANY WAY OUT OF THE USE OF THIS SOFTWARE, EVEN IF ADVISED OF THE POSSIBILITY OF SUCH DAMAGE.

NetApp reserves the right to change any products described herein at any time, and without notice. NetApp assumes no responsibility or liability arising from the use of products described herein, except as expressly agreed to in writing by NetApp. The use or purchase of this product does not convey a license under any patent rights, trademark rights, or any other intellectual property rights of NetApp.

The product described in this manual may be protected by one or more U.S. patents, foreign patents, or pending applications.

LIMITED RIGHTS LEGEND: Use, duplication, or disclosure by the government is subject to restrictions as set forth in subparagraph (b)(3) of the Rights in Technical Data -Noncommercial Items at DFARS 252.227-7013 (FEB 2014) and FAR 52.227-19 (DEC 2007).

Data contained herein pertains to a commercial product and/or commercial service (as defined in FAR 2.101) and is proprietary to NetApp, Inc. All NetApp technical data and computer software provided under this Agreement is commercial in nature and developed solely at private expense. The U.S. Government has a non-exclusive, non-transferrable, nonsublicensable, worldwide, limited irrevocable license to use the Data only in connection with and in support of the U.S. Government contract under which the Data was delivered. Except as provided herein, the Data may not be used, disclosed, reproduced, modified, performed, or displayed without the prior written approval of NetApp, Inc. United States Government license rights for the Department of Defense are limited to those rights identified in DFARS clause 252.227-7015(b) (FEB 2014).

#### **Trademark information**

NETAPP, the NETAPP logo, and the marks listed at <a href="http://www.netapp.com/TM">http://www.netapp.com/TM</a> are trademarks of NetApp, Inc. Other company and product names may be trademarks of their respective owners.